# **Desarrollo de una Aplicación Ubicua Personalizada de Apoyo al Curso de Ingreso de la FCEyT-UNSE**

Daniel Sebastian Montoto

Instituto de Investigaciones en Informática y Sistemas de Información, Facultad de Ciencias Exactas y Tecnologías, Universidad Nacional de Santiago del Estero, Argentina sebastian.montoto@gmail.com

**Resumen.** El desarrollo de la tecnología en comunicaciones inalámbricas y dispositivos móviles ha experimentado un gran avance en los últimos tiempos, permitiendo el desarrollo de la computación ubicua. Por otra parte, al aprendizaje tradicionalmente se lo ha considerado como un proceso mediante el cual el aprendiz entra en contacto y adquiere conocimientos o destrezas, de alguna fuente autorizada. Esta definición ya no es suficiente para describir al aprendizaje en la sociedad de la información. Las teorías actuales sostienen que los aprendices no absorben de forma pasiva el conocimiento, sino que más bien lo crean de forma activa. Estas nuevas teorías del aprendizaje sumado al desarrollo de la computación ubicua que permite aprender en cualquier momento y lugar, emerge un nuevo modelo denominado aprendizaje ubicuo. En los ambientes ubicuos es fundamental proporcionar una educación personalizada, esto en el contexto de la informática se refiere a la capacidad de un sistema o aplicación para adaptarse y satisfacer las necesidades de cada usuario. En este trabajo se presenta el desarrollo de una aplicación ubicua personalizada para asistir a los alumnos del curso de ingreso a la Universidad, teniendo en cuenta los puntos de interés cercanos al estudiante, a sus conocimientos previos y el tiempo disponible para realizar las tareas.

## **1 Introducción**

La Universidad Nacional de Santiago del Estero (UNSE) realiza anualmente el curso de ingreso a las diferentes carreras que esta ofrece. Entre los talleres que forman parte del curso de ingreso de la FCEyT se encuentra el Taller de Ambientación Universitaria. Este taller se desarrolla en dos instancias. La primera se lleva acabo al inicio del Curso de Ingreso y tiene como objetivo introducir a los alumnos en aspectos organizativos y relativos a la dinámica peculiar de la institución universitaria, y el desarrollo del Curso de Ingreso. Se aborda información general de la UNSE y de la FCEyT e introducción a la vida profesional. La segunda instancia se desarrolla con los ingresantes de la FCEyT (aspirantes que aprueban el ingreso de las carreras de Grado y Pregrado) y tiene como finalidad permitir a los mismos incorporarse adecuadamente a la institución, a la facultad y particularmente a la carrera elegida. En esta instancia se propone brindar los conocimientos sobre los aspectos académicos y administrativos de la vida universitaria: inscripciones a cursadas y exámenes, Sistema SiuGuaraní, Planes de estudio, Sistema de Correlatividades, Becas, horarios de clases, etc. Estas instancias de aprendizaje se

caracterizan por la variedad de temas que se abordan, el gran número de estudiantes con distintos niveles de conocimiento que la cursan y la amplia cantidad de secciones/sectores de la universidad donde se realizan diferentes funciones y actividades que los estudiantes deben conocer.

En el mismo sentido, se torna desafiante integrar tecnologías en los procesos de aprendizaje de los estudiantes que ingresan a la universidad, para favorecer la colaboración; conectar los espacios formales, no formales e informales; resituar la ubicación del aprendizaje, tanto dentro como fuera del aula; adaptar los contenidos, presentaciones y actividades a las características de los estudiantes y su contexto; entre otras cosas.

Ante lo expuesto, surge como una alternativa válida la aplicación del modelo de aprendizaje ubicuo. Este modelo designa al conjunto de actividades formativas, apoyadas en tecnología, que están accesibles en cualquier lugar y desde cualquier dispositivo permitiendo un aprendizaje situado, creativo, novedoso, con un alto grado de autonomía, donde el estudiante no está sujeto a las limitaciones de espacio y tiempo (Saadiah et al. 2010).

En los ambientes ubicuos es fundamental proporcionar una educación personalizada. Personalización en el contexto de la informática, se refiere a la habilidad de un sistema o aplicación de adaptarse a la situación actual de cada estudiante para satisfacer sus necesidades (Sabine & Kinshuk, 2008).

A partir de lo descripto anteriormente, en este trabajo se propone desarrollar una aplicación de apoyo al aprendizaje ubicuo para el Curso de Ingreso a la Universidad, que permita a través de la geolocalización, recomendar al estudiante puntos de interés (PI) cercanos dentro de la universidad. Entendiendo como PI aquellos sitios sobre los que el estudiante debe concretar algún aprendizaje. Cada PI tendrá asociados Objetos de Aprendizaje (OAs). Se entiende por objeto de aprendizaje a una entidad digital, autocontenible y reutilizable que tiene un propósito educativo (Chiappe Laverde et al. 2007).

Una vez seleccionado el PI por parte del estudiante, la aplicación sugerirá los OAs de forma personalizada en base a dos variables: los conocimientos previos del estudiante y el tiempo disponible que este tiene para realizar las tareas propuestas en el OA.

El resto del articulo está organizado de la siguiente manera: en la sección 2 se presentan los antecedentes, en la sección 3 se definen los conceptos en los que se fundamente este trabajo, relacionados principalmente al aprendizaje ubicuo y personalización en ambientes de aprendizaje ubicuo. En la sección 4 se detalla el desarrollo de la aplicación siguiendo la metodología Scrum. En la sección 5 se detallan las pruebas y finalmente en la sección 6 se exponen las conclusiones y trabajo a futuro.

## **2 Antecedentes**

El desarrollo de aplicaciones de software que dan soporte a este tipo de aprendizaje ha alcanzado gran difusión en los últimos tiempos. Un ejemplo es el trabajo de Martin et al. (2010) que desarrolla una aplicación móvil mediante la cual se cargan OAs con

el estándar LOM (Learning Object Metadata) según el lugar, momento y perfil que tenga el usuario. Dicha aplicación está desarrollada utilizando el framework M2Learn, diseñado para facilitar la creación de aplicaciones móviles que hagan uso de geolocalización, plataformas educativas, estándares, y herramientas de comunicación y colaboración.

Chen y Huang (2012) proponen un sistema de aprendizaje ubicuo (CAULS) sensible al contexto, basado en la identificación por radiofrecuencia (RFID), red inalámbrica, dispositivo de mano y las tecnologías de bases de datos para detectar y analizar el mundo real y aprender conductas de los estudiantes. Por otro lado, en Ovalle et al (2014) se propone un modelo de recomendación personalizada de recursos educativos para cursos virtuales adaptativos que incorpora las bondades de la computación ubicua y de los agentes inteligentes. Dicho modelo busca proveer información relevante y personalizada a los estudiantes sobre la planificación de sus cursos virtuales, evaluación en línea, búsqueda y recuperación de OAs.

En López Domínguez et al (2016) presentan el diseño y desarrollo de un sistema de aprendizaje móvil consciente del contexto (SAMCC) que incluye objetos de aprendizaje móviles para el desarrollo de competencias disciplinares básicas de matemáticas e informática en alumnos de educación media. El sistema está compuesto por dos módulos: uno de seguimiento del aprendizaje y otro de personalización de aprendizaje. El módulo de seguimiento del aprendizaje permite enviar avisos por SMS y redes sociales. Por otro lado, el módulo de personalización permite que el sistema sugiera OAs móviles con material educativo pertinente y adecuado a cada situación en base al estilo del aprendizaje y la actividad que desarrolla (contexto) el estudiante.

En Escutia y Torres (2014) desarrollaron una aplicación que consiste en obtener la posición física del usuario por medio del GPS. Una vez obtenida, el dispositivo ubica en su base de datos el punto histórico más cercano. Una vez encontrado, imprime en la pantalla la información acerca del sitio histórico, una imagen representativa y una pequeña reseña acerca de los eventos ocurridos en éste. Por otro lado, (Cui & Bull, 2005) introduce TenseITS, un entorno de aprendizaje de idiomas que adapta la interacción a la comprensión individual del alumno, la cual se representa en un modelo de aprendizaje construido durante la interacción. También se adapta de acuerdo con las características contextuales de la ubicación del alumno que pueden afectar su capacidad de estudio: la probabilidad de que sean interrumpidos por otras personas; su capacidad general para concentrarse en ese lugar; y la cantidad de tiempo que tienen disponible para estudiar. Para el caso particular del tiempo disponible, se modela en base a cuatro opciones: menos de 15 minutos, entre 15 y 30 minutos, entre 30 minutos y 1 hora, y más de 1 hora. TenseITS se diseñó principalmente para usar durante períodos cortos de tiempo (hasta 30 minutos), pero las otras opciones están disponibles ya que puede haber ocasiones en las que el alumno desee usar el sistema por más tiempo.

Finalmente, en Thompsen et al. (2013) se analiza el uso de técnicas de web semántica, como una alternativa a los sistemas de recomendación educativos tradicionales. El modelo propuesto investiga el uso de la información contenida en metadatos de objetos de aprendizaje y el perfil académico del estudiante descripto en la ontología de conocimiento para luego proporcionar una estructura del conocimiento. Este conocimiento es almacenado en un archivo OWL (Ontology Web Language), lo cual le otorga características de interoperabilidad y conocimiento del dominio.

La revisión bibliográfica realizada para conocer el actual estado del arte refleja por un lado la importancia de conocer la ubicación geográfica de una persona y en base a eso, sugerirle recursos educativos o algún tipo de información. Por otro lado, se destaca la importancia de personalizar la información entregada al usuario teniendo en cuenta diferentes variables como el estilo de aprendizaje, preferencias, actividades contextuales, etc. En contraste a los trabajos mencionados anteriormente, este trabajo combina las ventajas del aprendizaje ubicuo al utilizar el GPS y recomendar Objetos de Aprendizaje de forma personalizada teniendo en cuenta, la ubicación, los conocimientos previos del estudiante y el tiempo disponible que este posee.

## **3 Aprendizaje Ubicuo y Personalización**

En los últimos años se está explorando un nuevo modelo de educación llamado aprendizaje ubicuo (u-learning). Se desarrolla en un escenario caracterizado por la movilidad de los estudiantes que llevan los dispositivos móviles y los recursos de acceso a través de redes inalámbricas y necesitan un acceso uniforme e inmediato a la información. El desarrollo de aplicaciones u-learning requiere considerar las características y necesidades de los usuarios, las múltiples formas de movilidad, la tecnología móvil, la diversidad de los transportistas, y también, la diversidad de escenarios de aprendizaje que pueden presentarse.

Los ambientes de aprendizaje ubicuo superan las limitaciones de una clase o ambiente de aprendizaje tradicional, y extienden el aprendizaje haciendo realidad la idea de aprendizaje en cualquier lugar y en cualquier momento, permitiendo a las personas acceder a mejores experiencias de aprendizaje en sus ambientes de la vida diaria. El uso de dispositivos tales como teléfonos móviles generan nuevas oportunidades para los estudiantes permitiéndoles estar conectados intensamente. Por lo tanto, los contenidos educativos pueden accederse y las interacciones pueden concretarse donde los estudiantes lo necesiten, en diferentes campos de la vida diaria, sin restricción de espacio ni de tiempo (Sabine & Kinshuk, 2008).

Este aprendizaje se caracteriza por la movilidad, el reconocimiento de la ubicación, el conocimiento de la situación contextual, la adaptabilidad, la inmediatez, la accesibilidad y la personalización de la información. En el mismo sentido, los procesos educativos están relacionados con la situación que involucra al estudiante, posibilitando el acceso a los recursos educativos personalizados de acuerdo al perfil y al contexto de aprendizaje.

El aprendizaje personalizado presupone una enseñanza de alta calidad que se adapta a las diferentes formas en que los estudiantes logran sus conocimientos y habilidades. Por lo tanto, los cursos de enseñanza, los planes de estudios y las organizaciones escolares deben diseñarse de manera tal que lleguen al mayor número posible de estudiantes con diversas necesidades y experiencias durante el mayor tiempo posible. Los cursos personalizados involucran activamente a los alumnos al proporcionar estrategias de enseñanza y materiales que atraen el conocimiento y las preferencias de los alumnos, etc. Por su parte, un sistema educativo que responde a las necesidades individuales mediante la creación de un camino de aprendizaje personal permite a los estudiantes individuales experimentar la excelencia en su aprendizaje (Paneva & Zhelev, 2007).

La personalización incluye cómo encontrar y filtrar la información de aprendizaje que se ajusta a las preferencias y necesidades del usuario, cómo representarla y cómo dar herramientas al usuario para la reconfiguración de los sistemas.

El reto en un mundo rico en información no es proporcionar información en cualquier momento y en cualquier lugar, sino decir lo correcto en el momento adecuado y de la manera correcta para la persona adecuada. Como se mencionó en secciones anteriores, un entorno informático ubicuo permite a las personas aprender en cualquier momento y en cualquier lugar. Pero el problema fundamental es cómo proporcionar a los estudiantes la información correcta en el momento adecuado y de la manera correcta. Por lo tanto, un ambiente ubicuo debe personalizarse de acuerdo con la situación del alumno (El-Bishouty, Ogata, & Yano, 2008).

La personalización en el contexto de la Informática se refiere a la capacidad de un sistema o aplicación para adaptarse y satisfacer las necesidades de cada usuario; teniendo en cuenta, por ejemplo, su ubicación actual, conocimientos previos, tiempo disponible, nivel de conocimientos, estilos de aprendizaje, habilidades cognitivas, motivación, intereses, idioma preferido, etc.; y así lograr que los entornos de aprendizaje permitan al estudiante una experiencia más eficaz, conveniente y exitosa de aprendizaje (Sabine & Kinshuk, 2008).

### **4 Desarrollo de la Aplicación**

#### **4.1 Metodología Scrum**

Scrum es un marco de trabajo dentro del cual se pueden emplear varias técnicas y procesos (Schwaber & Sutherland, 2016). Scrum comienza cuando algún interesado necesita un producto.

El equipo de Scrum incluye 3 roles: El Dueño del Producto, el Scrum Master, y los miembros del Equipo de Desarrollo. El Dueño del Producto tiene la responsabilidad de decidir qué trabajo necesita hacerse. El Scrum Master actúa como un líder servicial, ayudando al equipo y a la organización a usar lo mejor posible Scrum. El Equipo de Desarrollo construye el producto incrementalmente, en una serie de periodos de tiempo pequeños llamados Sprints. Cada incremento es un subconjunto del producto, reconocible y visualmente mejorado, que cumple con el criterio de aceptación y está construido con un nivel de calidad llamada Definición de Terminado.

Scrum incluye tres artefactos esenciales: el Product Backlog, el Sprint Backlog, y el Incremento del Producto. El Product Backlog es una lista ordenada de ideas para el producto, ordenada según cómo se espera sean construidas. El Sprint Backlog es un plan detallado para el desarrollo del próximo Sprint. El Incremento del Producto es el resultado requerido de cada Sprint.

#### **4.2 Arquitectura del Sistema**

La arquitectura que se muestra en la Figura 1 juega un papel imprescindible ya que se encarga de mostrar los elementos más importantes del sistema y su interacción entre ellos. Está compuesta por dos grandes componentes: Cliente y Servidor. El cliente es la aplicación desarrollada en Android que se ejecutará en los teléfonos móviles. El servidor está compuesto por una aplicación web desarrollada en PHP, MySQL y otros frameworks para administrar información relacionada a los usuarios, objetos de aprendizaje, puntos de interés, etc. Internet es el medio de comunicación entre el Cliente y el Servidor.

Cabe destacar que en el servidor además de la aplicación web, se encuentra almacenada la base de datos, webservices y los objetos de aprendizaje previamente generados. La base de datos almacena toda la información relacionada a los estudiantes y su historial de aprendizaje (Modelo de estudiante), docentes administradores, como así también todo lo referido a los puntos de interés y objetos de aprendizaje. Los webservices son scripts desarrollados en PHP y MySQL con el objetivo de intercambiar datos entre la aplicación móvil y el servidor.

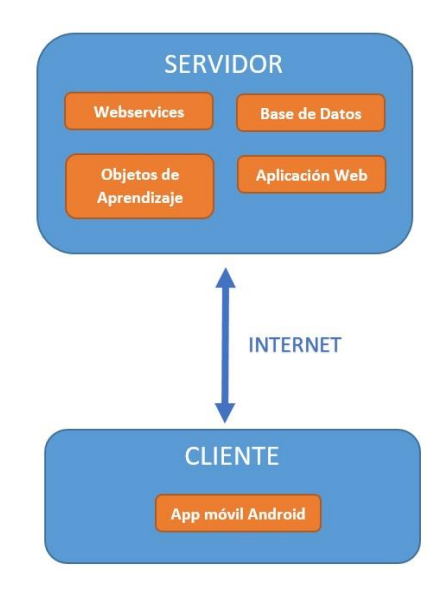

**Fig. 1**. Arquitectura Cliente - Servidor

#### **4.3 Especificación de Requerimientos**

En la Tabla 1 se presenta una versión resumida de los requerimientos definidos en el Product Backlog surgido de la metodología Scrum. Precisamente se detalla los Sprint finales surgidos del Product Backlog.

**Tabla 1.** Especificación de Requerimientos

| ID           | Sprint                                 | Descripción                                                                                                    |
|--------------|----------------------------------------|----------------------------------------------------------------------------------------------------|
| $\mathbf{1}$ |                                        | Control de Acceso Se requiere un control de acceso para los estudiantes que                                                                                                    |
|              | vil                                    | de Aplicación Mó- ingresan al sistema.                                                                                                    |
| 2            | PI                                     | Geolocalización y Se requiere reconocer la ubicación geográfica del estu-<br>recomendación de diante para luego recomendarle puntos de interés cercanos<br>dentro de la universidad. |
| 3            | nalización                             | Módulo de Perso- Se requiere un módulo que brinde OA en base al conoci-<br>miento previo y tiempo disponible del estudiante.                                                         |
| 4            | Control de Acceso<br>de Aplicación Web | Se requiere un control de acceso para los docentes que in-<br>gresan al sistema.                                                                                                    |
|              | Aplicación Web                         | Los docentes administradores podrán gestionar toda la in-<br>formación relacionada a los estudiantes, objetos de apren-<br>dizaje y puntos de interés.                               |
| 6            | Despliegue                             | Una vez integrado el sistema, se realizan las tareas finales<br>para el despliegue de la aplicación. Estas tareas incluyen<br>documentación y pruebas finales.                       |

#### **4.4 Detalle de los Sprint**

**Sprint 1.** En este Sprint se diseña e implementa el sistema de control de acceso para la aplicación móvil. El control de acceso permite identificar a los estudiantes que inician sesión para brindarles los Objetos de Aprendizaje de forma personalizada en base al tiempo disponible y conocimiento previo.

La aplicación móvil es desarrollada íntegramente con el software Android Studio. En primer lugar, se realiza el diseño de la ventana para el inicio de sesión. Esta ventana permite ingresar el nombre de usuario y contraseña y luego enviarlos al servidor para ser validados. Se utilizan Webservices creados en PHP para la comunicación entre la aplicación móvil y el servidor.

Para ver los resultados de este incremento remitirse al Apéndice.

**Sprint 2.** En este Sprint se diseña e implementa el módulo de geolocalización y recomendación de puntos de interés. Este módulo permite obtener la ubicación a cielo abierto del estudiante que inicia sesión en la aplicación móvil y posteriormente, sugerirle los puntos de interés de la universidad ordenados por cercanía.

Para completar este trabajo en primer lugar, se realiza una revisión y análisis de las librerías que provee Android para proporcionar geolocalización. Luego, se integra la librería adecuada y se realiza la codificación del módulo que permite obtener la posición geográfica del dispositivo móvil. Finalmente, se diseña la ventana que muestra los puntos de interés en forma de lista ordenada creciente, indicando una distancia aproximada en metros, hasta cada punto de interés.

Para ver los resultados de este incremento remitirse al Apéndice.

**Sprint 3.** En este Sprint se diseña e implementa el módulo más importante del sistema, el módulo de personalización. Este se encarga de recomendar los objetos de aprendizaje de forma personalizada en base a dos variables: los conocimientos previos del estudiante y el tiempo disponible que este tiene para realizar las tareas propuestas en el OA. Asimismo, el estudiante podrá visualizar e interactuar con los OA seleccionando el que desee.

Para completar este trabajo en primer lugar, se diseña la interfaz que permite al estudiante ingresar su tiempo disponible. Luego se diseña la ventana donde se presentarán los OA recomendados en forma de lista. Por último, para visualizar e interactuar con los OA se implementa un contenedor nativo de Android (WebView). Este contenedor será capaz de visualizar el OA que se encuentra almacenado en el servidor en formato HTML.

A partir de la construcción de las reglas lógicas, se diseña y desarrolla el módulo que recomendará los objetos de aprendizaje en base a los conocimientos previos del estudiante y el tiempo que este dispone. El primer caso, se llevará a cabo mediante el almacenamiento de estados (No Realizado, Aprobado y Desaprobado) a medida que el estudiante interactúe con los Objetos. Para el segundo caso, se consultarán los metadatos del OA donde se consigna el tiempo requerido para la realización del OA el que luego, se contrastará con el tiempo disponible declarado por el estudiante.

Para ver los resultados de este incremento remitirse al Apéndice.

**Sprint 4.** En este Sprint se diseña e implementa el sistema de control de acceso para la aplicación web. El control de acceso permite que solo los docentes administradores puedan gestionar los parámetros generales del sistema. Se implementa tanto la función para iniciar como para cerrar sesión en la aplicación web.

La aplicación web es desarrollada con PHP, HTML, jQuery y Javascript. En primer lugar, se realiza el diseño de la ventana para inicio de sesión. Esta ventana permite ingresar el nombre de usuario y contraseña y autenticarse con la base de datos.

Para ver los resultados de este incremento remitirse al Apéndice.

**Sprint 5.** En este Sprint se diseñan e implementan los módulos restantes de la aplicación web que permitirán la administración general del sistema. Los docentes administradores podrán gestionar toda la información relacionada a los estudiantes, objetos de aprendizaje y puntos de interés.

Para completar este trabajo en primer lugar, se diseña una barra de menú horizontal en la parte superior de la ventana. Esta barra está compuesta por pestañas donde se podrá acceder tanto a información relacionada a la historia académica y datos personales de los estudiantes, como así también a información relacionada a objetos de aprendizaje y puntos de interés. Luego, se implementan las funciones que permiten realizar altas, bajas y modificaciones en la base de datos.

Cabe destacar que en la Historia Académica se muestran aquellos Objetos de Aprendizaje realizados por el estudiante, como así también los objetos no realizados. Esto tiene por finalidad mantener en un mismo panel toda la información entre estudiantes y objetos de aprendizaje.

Para ver los resultados de este incremento remitirse al Apéndice.

**Sprint 6.** En este Sprint, una vez integrado el sistema, se realizan las tareas finales para el despliegue de la aplicación. Estas tareas incluyen documentación y pruebas finales.

Para completar este trabajo en primer lugar, se contrata un hosting en internet y se configura la base de datos, webservices y la aplicación web para que funcione con salida a internet. Posteriormente, se suben todos los elementos al hosting y se activa la salida a través de internet. Por último, se instala la aplicación móvil en teléfonos de prueba.

### **5 Pruebas realizadas**

La configuración de hardware particular incluida en los teléfonos y sus diferentes tipos de conexiones tales como GPS, conexiones de internet a través de redes de datos y Wi-Fi, conllevan a la necesidad de probar y experimentar las aplicaciones móviles tanto en su ambiente real de funcionamiento como dentro del laboratorio.

Para el caso particular de este trabajo, se desarrollaron tres tipos de pruebas. La primera, es una prueba manual realizada sobre diferentes dispositivos físicos y virtuales, con el fin de verificar el correcto funcionamiento de la aplicación cuando atraviesa las distintas etapas del ciclo de vida. La segunda prueba es de rendimiento y tiene como objetivo medir el consumo de memoria RAM y CPU durante el uso de la aplicación. La tercera y última, es una prueba de stress, que exige al máximo la aplicación con el fin de que se detenga y poder comprobar donde ocurren los errores.

#### **5.1 Prueba manual**

Las principales características probadas en la aplicación móvil para asegurar un correcto funcionamiento fueron las siguientes:

• *Eventos del ciclo de vida de las Activities:* La aplicación está compuesta por dos Activities principales, LoginActivity y MainActivity. Las pruebas consistieron en verificar que las Activities se desempeñan correctamente al atravesar los diferentes estados del ciclo de vida, por ejemplo, cuando la aplicación pasa a segundo plano o cuando se detiene.

- *Lectura y escritura en Base de Datos remota:* se realizaron pruebas para verificar el correcto funcionamiento de la aplicación móvil cuando realiza peticiones al servidor al momento de iniciar sesión y cuando se obtiene el listado de Objetos de Aprendizaje para cada estudiante. También se verifico que la base de datos se actualice correctamente luego de interactuar con un Objeto de Aprendizaje y definir un nuevo estado para ese objeto.
- *Diferentes tipos de dispositivos:* la aplicación móvil fue probada en diferentes dispositivos tanto físicos como emuladores con el fin de detectar errores funcionales y gráficos.

#### **5.2 Prueba de rendimiento**

Para esta prueba, se utilizó una herramienta online denominada Testdroid Cloud, que permite medir el consumo de memoria y procesador de la aplicación móvil durante diez minutos de uso continuo.

## **5.3 Prueba de estrés**

Estas pruebas se realizan sobre la interfaz de la aplicación Android utilizando tanto dispositivos reales como emuladores. La herramienta utilizada para este tipo de pruebas es Monkey. Esta herramienta, provista por Android Studio bajo línea de comandos, genera secuencias pseudo-aleatorias de eventos de usuario como clics, toques o gestos, así como una serie de eventos a nivel del sistema. Con Monkey es posible esforzar la aplicación móvil para comprobar si se detiene o congela. Además, en el caso de encontrar algún error, es posible verificarlo a través de un log.

#### **5.4 Análisis de resultados de las pruebas**

Las pruebas manuales realizadas en gran parte en el laboratorio y en una pequeña parte en el patio de la UNSE, permitieron detectar y corregir errores respecto al algoritmo para calcular las distancias entre el dispositivo Android y cada punto de interés. Como así también, fueron de suma utilidad para comprobar que la aplicación móvil obtiene toda la información necesaria para realizar la personalización a cada estudiante. Finalmente, se pudo comprobar que la aplicación funciona de manera adecuada en por lo menos 20 (veinte) smartphones con diferentes sistemas operativos.

Seguidamente, la prueba de rendimiento sirvió para conocer la utilización de memoria RAM y procesador cuando la aplicación ejecuta los procesos más complejos. Considerando que los teléfonos modernos vienen con 1GB de memoria como mínimo, que la aplicación móvil haya utilizado 150MB (15% del total sobre 1024MB) se considera aceptable. Respecto al uso del procesador (de un 10%), se considera también aceptable.

Finalmente, la prueba de estrés desarrollada al final de todo el desarrollo de software, fue de gran utilidad para comprobar que la aplicación móvil no se detiene llevándola al máximo de su rendimiento. Se ejecutó tres veces la herramienta Monkey en cada dispositivo y sobre cada Activity y en todos los casos los resultados fueron exitosos.

### **6 Conclusiones**

En este trabajo se ha presentado el diseño y desarrollo de una aplicación ubicua para el apoyo a un taller del curso de ingreso de la FCEyT-UNSE. Se ha buscado con el diseño planteado, alcanzar las características esenciales del aprendizaje ubicuo como son la permanencia (el estudiante tiene disponibles los OA referidos a las temáticas del taller permanentemente), accesibilidad (el estudiante puede acceder a los OA en cualquier momento y lugar desde su dispositivo móvil), inmediatez (el estudiante puede concretar su aprendizaje cuando lo requiera) y conciencia del contexto (la aplicación le permite realizar un aprendizaje situado, en función de la ubicación en la que se encuentra el estudiante).

Por otra parte, en esta aplicación, el aprendizaje ubicuo se ve enriquecido al considerar aspectos de personalización, ya que se le recomiendan al estudiante OAs en función a su tiempo disponible para realizar la tarea y a su conocimiento previo. De esta forma, combinando información contextual con información del modelo de estudiante, se logra proporcionar un soporte más conveniente y efectivo al estudiante.

Teniendo en cuenta el dinamismo en el desarrollo de aplicaciones móviles, la metodología Scrum fue de gran ayuda para guiar todo el proceso. Si bien los requisitos no fueron excesivamente cambiantes debido a una precisa descripción desde el comienzo, los cambios que surgieron fueron considerados en los Sprints posteriores.

Si bien es cierto que la aplicación móvil se mostró estable durante la experimentación informal realizada con estudiantes, está limitada a temáticas relacionadas al curso de ingreso. Además, es necesario que un docente experto en el área cree los Objetos de Aprendizaje utilizando un determinado iDevice de la herramienta Exelearning, de manera que la aplicación móvil sea capaz de capturar el resultado de las evaluaciones incluidas en los OAs.

Como trabajo a futuro se prevé concretar una prueba de usabilidad en el entorno real del curso de ingreso; y en un futuro un poco más lejano, podría ampliarse las funcionalidades para que se incluya la aplicación no solamente en el curso de ingreso sino también en el desarrollo de las carreras de la universidad, permitiendo a los estudiantes interactuar con Objetos de Aprendizaje independientemente del tiempo y espacio en el que se encuentren

## **Referencias**

- Chen, C.-C., & Huang, T.-C. (2012). Learning in a u-Museum: Developing a context-aware ubiquitous learning environment. *Computers & Education*, 873–883.
- Chiappe Laverde, A., Segovia Cifuentes, Y., & Rincón Rodríguez, H. (2007). Toward an instructional design model based on learning objects. *Education Tech Research Dev*, 55:671–681.
- Cui, Y., & Bull, S. (2005). Context and learner modelling for the mobile foreign language learner. *System 33*, 353-367.
- El-Bishouty, M. M., Ogata, H., & Yano, Y. (2008). A Model of Personalized Collaborative Computer Support Ubiquitous Learning Environment. *Eighth IEEE International Conference on Advanced Learning Technologies*, 97-101.
- Escutia, R. F., & Torres, M. M. (2014). Desarrollo de aplicaciones móviles para la enseñanza en ciencias. *ReCIBE, Año 3 No.1*.
- López Domínguez, E., Rodriguez Matla, Y., & Pomares Hernandez, S. (2016). MobiLearn: Context-Aware Mobile Learning System. *IEEE LATIN AMERICA TRANSACTIONS, VOL. 14, NO. 2.*, 958-964.
- Martín, S., Díaz, G., Carpio, J., Colmenar, A., Peire, J., & Castro, M. (2010). Aplicación móvil sensible al contexto cargadora de objetos de aprendizaje LOM. *Congreso Iberoamericano de Informatica Educativa*, 7.
- Ovalle, D., Salazar, O., & Duque, N. (2014). Modelo de Recomendación Personalizada en Cursos Virtuales basado en Computación Ubicua y Agentes Inteligentes. *Información Tecnológica Vol. 25(6)*, 131-142.
- Paneva, D., & Zhelev, Y. (2007). MODELS, TECHNIQUES AND APPLICATIONS OF E-LEARNING PERSONALIZATION. *International Journal "Information Technologies and Knowledge", 1*, 244-250.
- S. G., & Kinshuk. (2008). Adaptivity and Personalization in Ubiquitous Learning Systems. *A. Holzinger (Ed.): USAB 2008, LNCS 5298, © Springer-Verlag Berlin Heidelberg*, 331– 338.
- Saadiah, Y., A. E., & A. K. (2010). The definition and characteristics of ubiquitous learning: A discussion. *International Journal of Education and Development using Information and Communication Technology Vol. 6, Issue 1*, 117-127.
- Schwaber, K., & Sutherland, J. (2016). La Guía Definitiva de Scrum: Las Reglas del Juego. *www.scrum.org*.
- Thompsen Primo, T., Behr, A., & Vicari, R. (2013). A Semantic Web Approach to Recommend Learning Objects. 340-350.

## **Apéndice**

#### **Sprint 1: Control de Acceso de la Aplicación Móvil**

Este módulo funcional permite que solo los estudiantes, dados de alta por docentes, puedan iniciar sesión y acceder al contenido del curso de ingreso. Asimismo, este módulo cuenta con la función para cerrar sesión. Las Figuras 2 y 3 muestran las capturas de pantalla con el resultado obtenido al finalizar el Sprint 1.

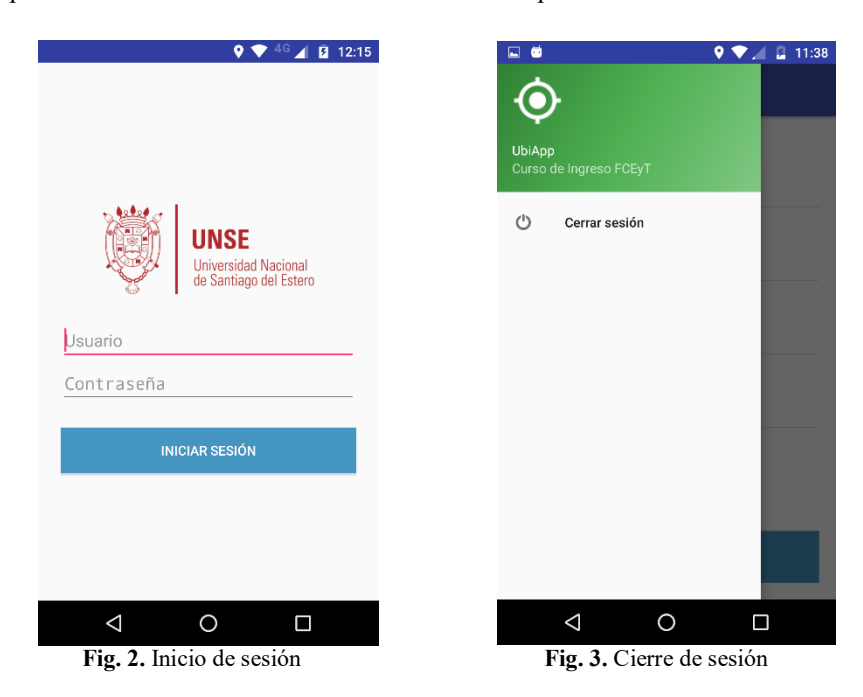

#### **Sprint 2: Geolocalización y recomendación de puntos de interés**

Luego de iniciar sesión, se obtiene la ubicación geográfica del estudiante y la aplicación móvil es capaz de sugerirle los puntos de interés ordenados por cercanía.

En la Figura 4, es posible notar una etiqueta "Exactitud", la cual se encarga de mostrar constantemente la precisión de las señales obtenidas por el GPS. El botón "Actualizar ubicación" es requerido cuando el estudiante se desplaza de un lugar a otro con el fin de recalcular las distancias.

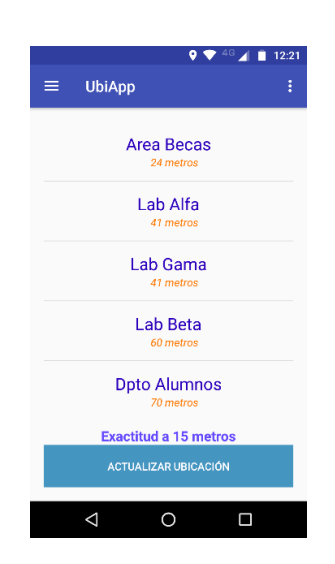

**Fig. 4.** Recomendación de puntos de interés cercanos

### **Sprint 3: Módulo de Personalización**

Es un módulo clave del sistema y se encarga de recomendar Objetos de Aprendizaje en base al tiempo disponible del estudiante y a su conocimiento previo. Además, la aplicación cuenta con un contenedor web nativo (WebView) para interactuar con los Objetos de Aprendizaje. Luego de iniciar sesión, el estudiante puede indicar su tiempo disponible a través de una SeekBar disponible en Android Studio (Figura 5).

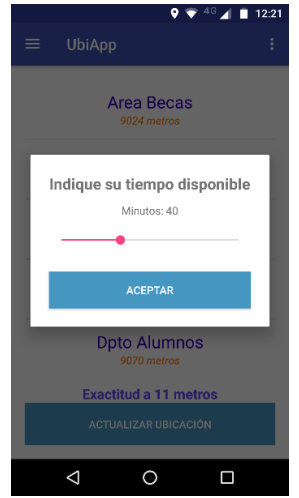

**Fig. 5.** SeekBar para que el estudiante indique su tiempo disponible

Si el estudiante ingresa por primera vez a la aplicación, el estado de cada Objeto de Aprendizaje se encontrará en NoRealizado (Figura 6). A modo de ejemplo, si un estudiante decide realizar el ObjPrueba3 y aprueba la evaluación, el estado del ObjPrueba3 se actualiza inmediatamente. Esta última interacción pasará a formar parte del conocimiento previo del estudiante (Figura 7).

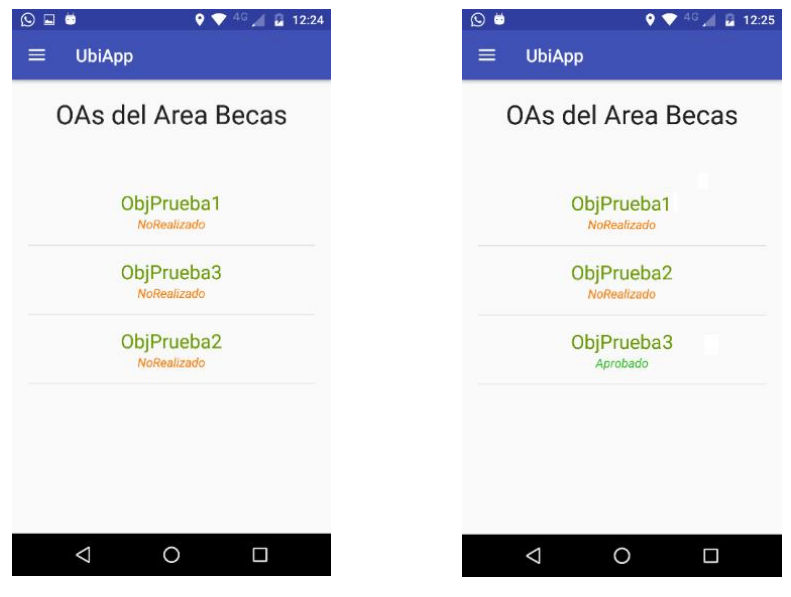

 **Fig. 6.** Listado de OAs **Fig. 7.** Listado de OAs actualizado

Un ejemplo de interacción con el ObjPrueba1 se muestra en la Figura 8. A través del contenedor web, es posible interactuar perfectamente con los Objetos de Aprendizaje. La herramienta Exelearning, posee de manera automática el diseño responsivo a fin de garantizar la correcta visualización en teléfonos móviles.

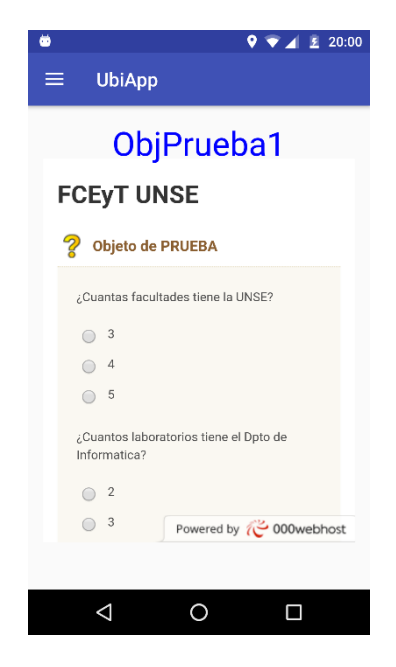

 **Fig. 8.** Interacción con un Objeto de Aprendizaje

### **Sprint 4: Control de acceso Aplicación Web**

Solo docentes administradores tienen acceso a esta aplicación para gestionar parámetros generales del sistema. En la Figura 9 se muestra la captura de pantalla del inicio de sesión y en la Figura 10 la del cierre de sesión.

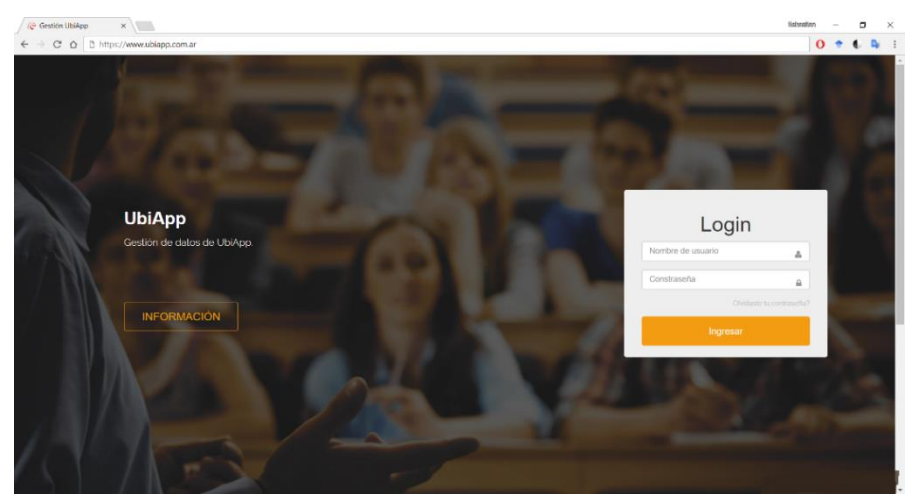

**Fig. 9.** Inicio de sesión aplicación web

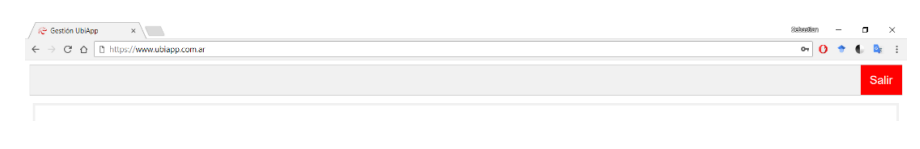

**Fig. 10.** Cierre de sesión aplicación web

### **Sprint 5: Aplicación Web**

Al iniciar sesión un docente administrador, el primer panel que muestra la aplicación web es "Historial de Aprendizaje". Este panel muestra el estado de cada Objeto de Aprendizaje asociado a cada estudiante. Se pueden realizar búsquedas por el apellido de un estudiante y además, aplicar filtros por Objetos de Aprendizaje, Puntos de Interés y Estado (Figura 11).

Es necesario destacar que la aplicación web cuenta con dos tipos de administradores para la gestión de los parámetros del sistema. Por un lado, un Superadministrador capaz de dar de alta Administradores y a su vez estudiantes que utilizarán la aplicación móvil. Por otro lado, un Administrador capaz de dar de alta solo estudiantes.

En la Figura 11, al haber ingresado como Superadministrador, puede observarse el panel "Usuarios" desde donde puede darse de alta Administradores.

| € Gestión UbiApp                               | $x \mid$                                    |                                                        |                     | Geboortes<br>σ     |
|------------------------------------------------|---------------------------------------------|--------------------------------------------------------|---------------------|--------------------|
| C<br>$\triangle$<br>$\leftarrow$ $\rightarrow$ | https://www.ubiapp.com.ar                   |                                                        |                     | $\mathbf{o}$       |
| Historia Academica                             | Objetos de Aprendizaje                      | Puntos de Interes<br><b>Usuarios</b><br><b>Alumnos</b> |                     | <b>Salir</b>       |
| <b>Historial de Aprendizaje</b>                |                                             |                                                        |                     |                    |
| Apellido: test                                 | Objeto de aprendizaje: Todos                | Punto de Interés: Todos<br>· Estado: Todos             | v Buscar            |                    |
|                                                | Estados de los Objetos de Aprendizaje       |                                                        |                     |                    |
| Nombre                                         | ← Apellido                                  | · Objeto de Aprendizaje                                | Punto de Interés    | Estado             |
| Test 1                                         | Test                                        | ObiPrueba4                                             | <b>Dpto Alumnos</b> | <b>Desaprobado</b> |
| Test 1                                         | Test                                        | ObiPrueba1                                             | Area Becas          | <b>NoRealizado</b> |
| Test 1                                         | Test                                        | ObjPrueba17                                            | Lab Gama            | <b>NoRealizado</b> |
| Test 1                                         | Test                                        | ObiPrueba15                                            | Lab Beta            | <b>NoRealizado</b> |
| Test 1                                         | Test                                        | ObjPrueba12                                            | Lab Alfa            | <b>NoRealizado</b> |
| Test 1                                         | Test                                        | ObiPrueba9                                             | Paraninfo           | <b>Aprobado</b>    |
| Test 1                                         | Test                                        | ObjPrueba6                                             | <b>Dpto Alumnos</b> | <b>NoRealizado</b> |
| Test 1                                         | Test                                        | ObiPrueba3                                             | <b>Area Becas</b>   | <b>Aprobado</b>    |
| Test 1                                         | Test                                        | ObjPrueba18                                            | Lab Gama            | <b>NoRealizado</b> |
| Test 1                                         | Test                                        | ObjPrueba14                                            | Lab Beta            | <b>NoRealizado</b> |
| Test 1                                         | Test                                        | ObjPrueba11                                            | Lab Alfa            | <b>NoRealizado</b> |
| Test 1                                         | Test                                        | ObjPrueba8                                             | Paraninfo           | <b>NoRealizado</b> |
| Test 1                                         | Test                                        | ObjPrueba5                                             | <b>Dpto Alumnos</b> | <b>NoRealizado</b> |
| Test 1                                         | Test                                        | ObjPrueba2                                             | <b>Area Becas</b>   | <b>Desaprobado</b> |
| Test 1                                         | <b>Test</b>                                 | ObiPrueba16                                            | Lab Gama            | <b>NoRealizado</b> |
| Test 1                                         | Test                                        | ObjPrueba13                                            | Lab Beta            | <b>Aprobado</b>    |
| Test 1                                         | Test                                        | ObjPrueba10                                            | Lab Alfa            | <b>Aprobado</b>    |
| Test 1                                         | Test                                        | ObjPrueba7                                             | Paraninfo           | <b>NoRealizado</b> |
| $<< < 1$ > >>                                  | Tr a la página: 1 v Cantidad de filas: 25 v |                                                        |                     | Showing 1 18 of 18 |

**Fig. 11.** Panel Historia Académica

En las siguientes imágenes (Figura 12, 13, 14, 15) se muestra los paneles restantes. En cada uno se pueden realizar consultas, altas, bajas y modificaciones.

| Gestión UbiApp<br>x \   |                                |                                          |                    | Sofereifen<br>п |
|-------------------------|--------------------------------|------------------------------------------|--------------------|-----------------|
| C<br>$\triangle$        | https://www.ubiapp.com.ar      |                                          |                    | O <sub>T</sub>  |
| Historia Academica      | Objetos de Aprendizaje         | Puntos de Interes<br>Usuarios<br>Alumnos |                    | Salir           |
| Objetos de Aprendizaje  |                                |                                          |                    |                 |
| Punto de Interés: Todos | • Objeto de aprendizaje: Todos | v Buscar                                 |                    |                 |
| Objetos de Aprendizaje  |                                |                                          |                    | + Agregar OA    |
| Nombre                  | Punto de Interés               | $\triangle$ Dirección                    | Tiempo Aprendizate |                 |
| ObjPrueba1              | Area Becas                     | /OAprueba/index.html                     | 10                 | $\mathbb{Z}$    |
| ObjPrueba2              | <b>Area Becas</b>              | /OAprueba/index.html                     | 15                 | Ľ               |
| ObjPrueba3              | Area Becas                     | /OAprueba/index.html                     | 25                 | Ľ               |
| ObiPrueba4              | <b>Dpto Alumnos</b>            | /OAprueba/index.html                     | 20                 | Ľ               |
| ObiPrueba5              | <b>Dpto Alumnos</b>            | /OAprueba/index.html                     | 25                 | ピ               |
| ObjPrueba6              | <b>Dpto Alumnos</b>            | /OAprueba/index.html                     | 15                 | ľ               |
| ObjPrueba7              | Paraninfo                      | /OAprueba/index.html                     | 10                 | Ľ               |
| ObjPrueba8              | Paraninfo                      | /OAprueba/index.html                     | 15                 | ピ               |
| ObiPrueba9              | Paraninfo                      | /OAprueba/index.html                     | 5                  | Ľ               |
| ObiPrueba10             | Lab Alfa                       | /OAprueba/index.html                     | 15                 | ピ               |
| ObjPrueba11             | Lab Alfa                       | /OAprueba/index.html                     | 25                 | ピ               |
| ObjPrueba12             | Lab Alfa                       | /OAprueba/index.html                     | 20                 | Ľ               |
| ObjPrueba13             | Lab Beta                       | /OAprueba/index.html                     | 25                 | Ľ               |
| ObiPrueba14             | Lab Beta                       | /OAprueba/index.html                     | 20                 | Ľ               |
| ObiPrueba15             | Lab Beta                       | /OAprueba/index.html<br>30               |                    | ピ               |
| ObjPrueba16             | Lab Gama                       | /OAprueba/index.html                     | 25                 | Ľ               |
| ObjPrueba18             | Lab Gama                       | /OAprueba/index.html                     | 20                 | ピ               |
| ObjPrueba17             | Lab Gama                       | /OAprueba/index.html                     | 25                 | C               |

**Fig. 12.** Panel Objetos de Aprendizaje

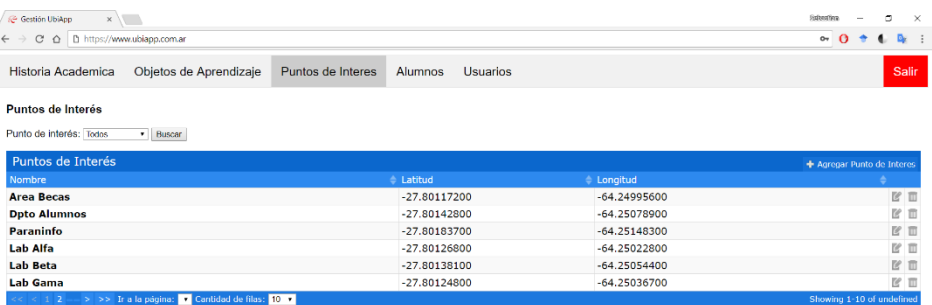

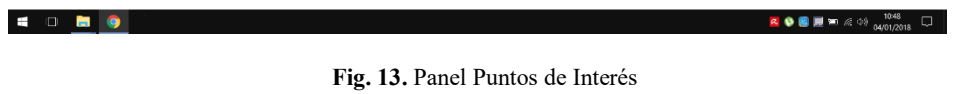

| Schoolen<br>$\Box$<br><b>C</b> Gestión UbiApp<br>$x \mid$<br>$\circ$<br>https://www.ubiapp.com.ar<br>$\Omega$<br>B.<br>C<br>♦<br>$\leftarrow$ |                        |                   |                |                 |                        |                        |   | $\times$       |
|----------------------------------------------------------------------------------------------------|------------------------|-------------------|----------------|-----------------|------------------------|------------------------|---|----------------|
| Historia Academica                                                                                                    | Objetos de Aprendizaje | Puntos de Interes | <b>Alumnos</b> | <b>Usuarios</b> |                        |                        |   | Salir          |
| <b>Alumnos</b>                                                                                                    |                        |                   |                |                 |                        |                        |   |                |
| Usuario:                                                                                                    | Buscar                 |                   |                |                 |                        |                        |   |                |
| <b>Alumnos</b>                                                                                                    |                        |                   |                |                 |                        | + Agregar Alumno       |   |                |
| <b>Usuario</b>                                                                                                    | • Nombre               | Apellido          |                | <b>Email</b>    | Fecha creacion         | Fecha actualizacion    |   |                |
| 1000                                                                                                    | Test 1                 | <b>Test</b>       |                | ds@hotmail.com  | 2017-12-01<br>14:25:31 | 2018-01-04<br>00:55:20 | Ľ | $\blacksquare$ |
| 1001                                                                                                    | <b>Matias</b>          | Test              |                | test1@gmail.com | 2017-12-01<br>14:28:33 | 2018-01-04<br>13:49:53 | ピ | m              |
| 1002                                                                                                    | Marcela                | Test              |                | test2@gmail.com | 2017-12-01<br>14:29:03 | 2018-01-04<br>13:50:01 | Ľ | 面              |
| 1003                                                                                                    | Mario                  | <b>Test</b>       |                | test3@gmail.com | 2017-12-01<br>14:29:33 | 2018-01-04<br>13:50:07 |   | ピロ             |
| 1004                                                                                                    | Fabio                  | Test              |                | test4@gmail.com | 2017-12-01<br>14:29:58 | 2018-01-04<br>13:50:16 | ピ | $\Box$         |
| 1005                                                                                                    | Gonzalo                | Test              |                | test5@gmail.com | 2017-12-01<br>14:30:39 | 2018-01-04<br>13:50:25 |   | ピロ             |
| 1006                                                                                                    | <b>Nicolas</b>         | Test              |                | test6@gmail.com | 2018-01-04<br>13:51:18 | 2018-01-04<br>13:51:18 |   | ピロ             |
| 1007                                                                                                    | <b>Nicolas</b>         | Test              |                | test7@gmail.com | 2018-01-04<br>13:51:53 | 2018-01-04<br>13:51:53 |   | EΠ             |
| 1008                                                                                                    | Javier                 | Test              |                | test8@gmail.com | 2018-01-04<br>13:52:14 | 2018-01-04<br>13:52:14 | Ľ | $\Box$         |
| 1009                                                                                                    | Leandro                | Test              |                | test9@gmail.com | 2018-01-04<br>13:52:37 | 2018-01-04<br>13:52:37 |   | ピロ             |

**Fig. 14.** Panel de Alumnos

| <b>/ Gestión UbiApp</b>                                          | $x \mid$                                      |                   |         |                              | Schoolen<br>$\Box$<br>$\times$<br>$\sim$ |
|------------------------------------------------------------------|-----------------------------------------------|-------------------|---------|------------------------------|------------------------------------------|
| △ D https://www.ubiapp.com.ar<br>$\leftarrow$ $\rightarrow$<br>C | $O_{T}$<br>$\bullet$                          |                   |         |                              |                                          |
| Historia Academica                                               | Objetos de Aprendizaje                        | Puntos de Interes | Alumnos | <b>Usuarios</b>              | Salir                                    |
| <b>Usuarios</b>                                                  |                                               |                   |         |                              |                                          |
| Nombre:                                                          | Buscar                                        |                   |         |                              |                                          |
| <b>Usuarios</b>                                                  |                                               |                   |         |                              | + Agregar Usuario                        |
| Nombre                                                           | $\triangle$ Email                             |                   |         | $e$ Permisos                 |                                          |
| admin1                                                           | administrador1@gmail.com                      |                   |         | <b>Administrador General</b> | ピロ                                       |
| docente1                                                         | docente1@gmail.com                            |                   |         | Administrador                | ピロ                                       |
| docente2                                                         | docente2@gmail.com                            |                   |         | Administrador                | 区目                                       |
| << < 1/2                                                         | $>$ > > Ir a la página: Cantidad de filas: 10 |                   |         |                              | Showing 1-10 of undefined                |

**Fig. 15.** Panel de Usuarios

## **Sprint 6: Despliegue**

Se contrató el servicio de un hosting gratuito soportado por *Hostinger* y se procede a subir al servidor la base de datos, webservices, la aplicación web y los Objetos de Aprendizaje de prueba.